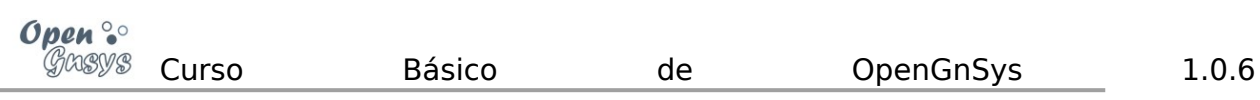

# **TEMA 4: ÁMBITO DE APLICACIÓN**

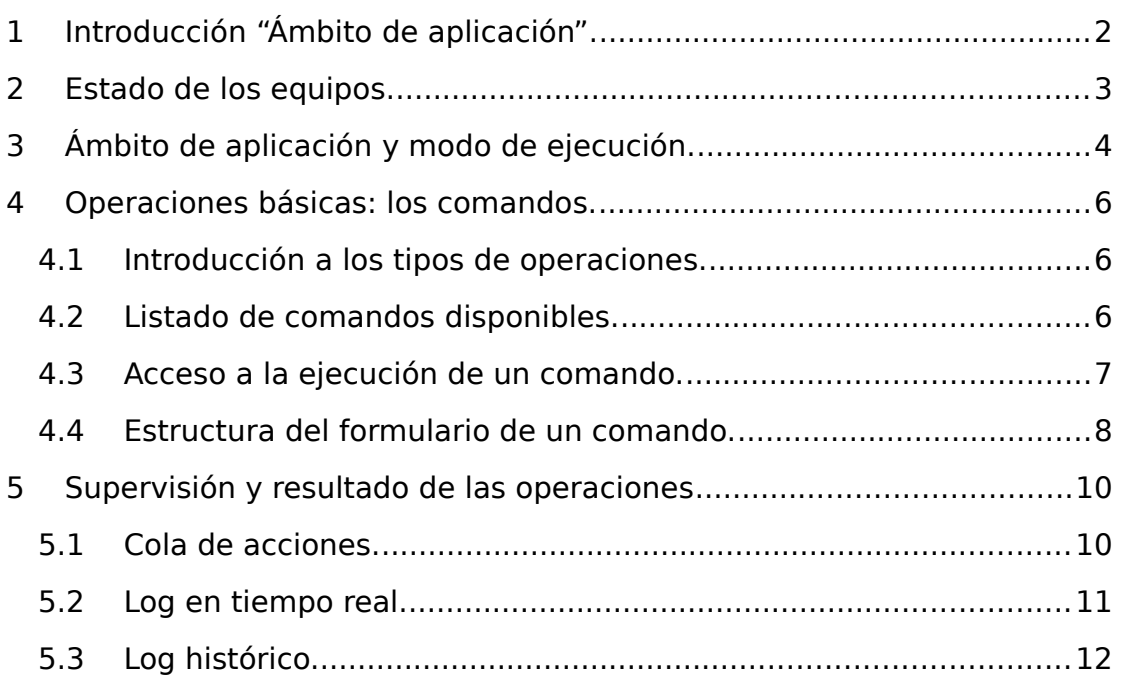

# **1 INTRODUCCIÓN "ÁMBITO DE APLICACIÓN".**

Un ordenador cliente gestionado por OpenGnSys puede estar en alguno de estos **estados**: iniciado en un sistema operativo Windows o GNU/Linux; esperando o realizando operaciones desde el sistema de arranque PXE ogLive; y, por último, apagado.

OpenGnSys dispone para cada tipo de sistema operativo de usuario –Windows o GNU/Linux– de un agente que permite comunicar con el servidor. Este **agente de sistema operativo** puede ser instalado de manera transparente durante cualquier proceso de restauración. También permite que desde la aplicación *web* podamos mostrar su estado e incluso enviar comandos a los equipos que estén en un determinado estado. Por ejemplo, se puede enviar un comando de arranque a los equipos que estén apagados, utilizando la tecnología "Wake On Lan".

En este tema recordaremos el concepto de **ámbito de aplicación**, e introduciremos uno nuevo: el **modo de ejecución**. Ambos están relacionados con la ejecución de las tareas solicitadas a los ordenadores (crear o restaurar una imagen, particionar,...). Es de vital importancia conocer con antelación a la solicitud de ejecución de una operación su ámbito de aplicación y su modo de ejecución. Una falta de compresión de estos conceptos puede originar la ejecución de operaciones no deseadas sobre determinados equipos.

OpenGnSys ofrece unos comandos básicos para la gestión de los ordenadores clientes, aunque **su disponibilidad** depende del ámbito sobre el que se ejecute. Por ejemplo, el comando "Crear imagen" sólo está disponible para un ámbito de tipo ordenador. En cambio, un comando "Restaurar imagen" estará en un ámbito de tipo aula. Además, algunos comandos sólo podrán ser solicitados a sistemas operativos concretos, como particionar o restaurar, únicamente aplicables a equipos iniciados en el sistema operativo PXE de OpenGnSys. Sin embargo, otros comandos (como apagar o reiniciar) están disponibles sobre cualquier sistema operativo de cliente Windows o GNU/Linux.

Asimismo, se dispone de mecanismos para **filtrar o delimitar dentro de un ámbito aquellos equipos que deberán realizar el comando solicitado** basados en el estado en que se encuentren. Así, por ejemplo, se podrá solicitar un comando de apagado a todos los equipos clientes de OpenGnSys que estén iniciados en algunos de los sistemas operativos de usuario –Windows, GNU/Linux– o sobre el sistema PXE específico de OpenGnSys.

Además, los comandos al solicitarse pueden ser incluidos en la "cola de acciones" para confirmar que la ejecución sea diferida, esto es, cuando el equipo cliente esté iniciado en el cliente específico PXE de OpenGnSys, o que se realice tras la operación que se esté realizando.

El resultado de las operaciones pueden ser consultadas desde opción "log histórico", y los detalles a tiempo real de una operación desde la opción "log a tiempo real". Además, si una operación ha sido ejecutada y gestionada desde la cola de acciones, se dispone de una serie de ventajas de búsqueda.

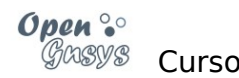

## **2 ESTADO DE LOS EQUIPOS.**

Un ordenador cliente gestionado por la aplicación OpenGnSys puede estar en alguno de estos estados: iniciado en un sistema operativo Windows o GNU/Linux; esperando peticiones o realizando operaciones desde el sistema de arranque PXE ogLive, y por último el apagado.

La interfaz *web* puede mostrar el estado de los ordenadores al seleccionar la opción "Estatus ordenadores" de cualquier ámbito –a excepción del propio ordenador–. Para ello, se debe acceder a la herramienta "Aulas" (en la barra superior), abrir el menú contextual del ámbito deseado desde el panel de la izquierda (árbol de objetos) y seleccionar la opción "Estatus ordenadores".

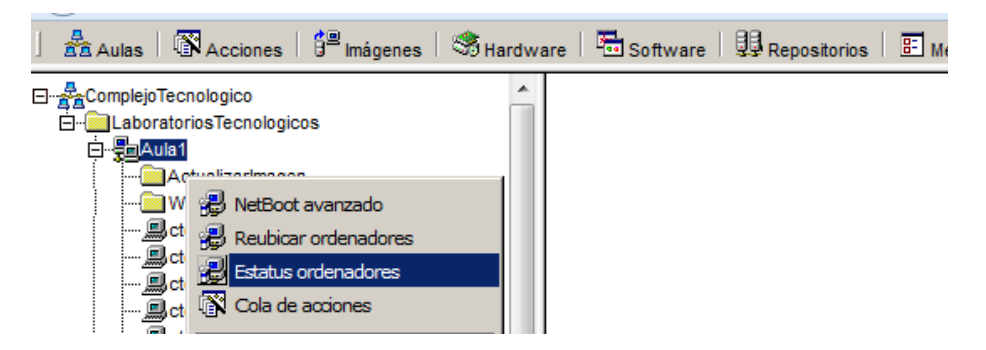

El sistema de arranque PXE de OpenGnSys incluye el servicio ogAdmClient para comunicar con el servidor. Este servicio permite al cliente informar al servidor de alguno de sus dos posibles estados: esperando peticiones y realizando operaciones solicitadas o pendientes.

Además, OpenGnSys proporciona dos variantes del servicio ogAdmClient: uno para los sistemas Windows, y otro para los sistemas GNU/Linux. Estos servicios pueden ser automáticamente inyectados y configurados en el proceso de Restauración de una imagen, lo que permite al servidor OpenGnSys mostrar en qué sistema está iniciado el ordenador y enviar operaciones básicas.

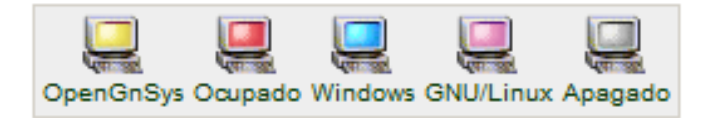

Ejemplo de un aula donde se puede observar que cada uno de los equipos está en un estado posible.

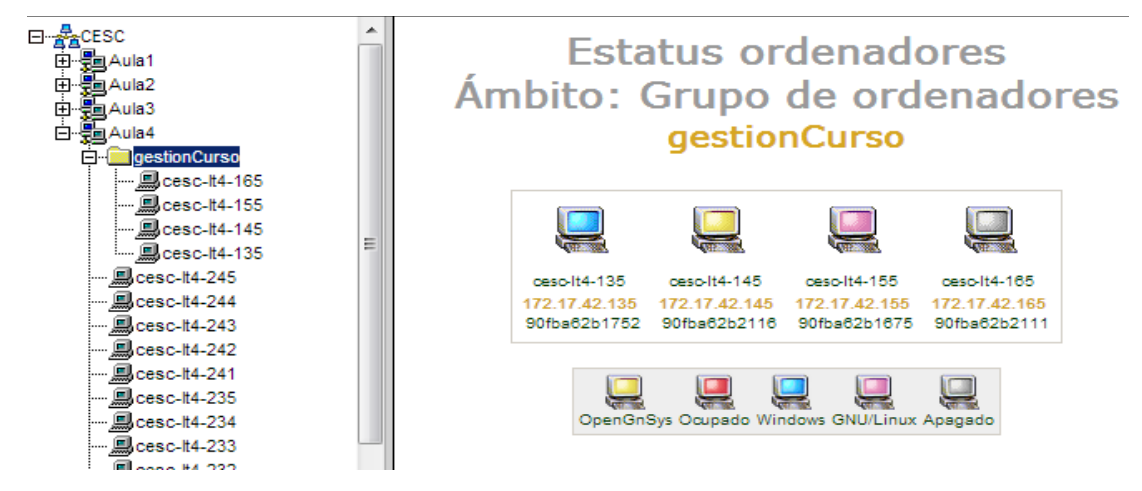

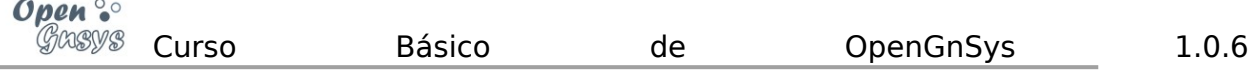

Por defecto, OpenGnSys no inyecta los agentes para los sistemas operativos de cliente. Para que esta acción se realice automáticamente, habrá que modificar el fichero de configuración del *engine* y configurar la variable INSTALLOSCLIENT a **TRUE** 

vi /opt/opengnsys/client/etc/engine.cfg

INSTALLOSCLIENT=TRUE

# Tiempo de sleep antes de realizar el reboot **OGSLEEP="20"** # Indica si se instala automáticamente el cliente OpenGnSus en el desplieque de un SO (por defecto, no instalar). INSTALLOSCLIENT=FALSE  $40.1$ Final **8000 FILE ISO** OCTRL DERECHA

Todos los equipos que se inicien en ogLive después de esta modificación, tras una restauración inyectarán los agentes de los sistemas operativos de usuario.

# **3 ÁMBITO DE APLICACIÓN Y MODO DE EJECUCIÓN.**

Antes de solicitemos realizar una operación sobre los ordenadores gestionados por OpenGnSys, previamente es necesario saber sobre qué equipos se enviarán dichas peticiones. De este modo se evitará que determinadas operaciones se realicen sobre equipos no deseados. Para ayudar a comprenderlo se explicarán dos conceptos: ámbito de aplicación y modo de ejecución.

El **ámbito de aplicación** determina qué objetos de tipo "ordenador" de la estructura jerárquica de OpenGnSys debe realizar la operación solicitada. Si el ámbito seleccionado incluye otros objetos, éstos también realizarán la operación. Por lo tanto, el ámbito de aplicación de una operación puede ser unidad organizativa, aula, grupo de aulas, ordenador, grupo de ordenadores.

El **modo de ejecución**, que determina cómo las operaciones serán ejecutadas por los ordenadores, puede ser inmediato (con o sin seguimiento) o programado.

El modo de ejecución inmediato sin seguimiento se realizará siempre y cuando el servidor de OpenGnSys pueda comunicarse con el correspondiente agente del sistema operativo de usuario y la operación esté habilitada para ser realizada por ese agente.

Por el contrario, una operación con ejecución inmediata con seguimiento o programada es gestionada por la cola de acciones y se realizará cuando el agente capaz de procesar la operación esté activo, ya sea en ese momento o la próxima vez que se inicie.

Este concepto se profundizará más adelante.

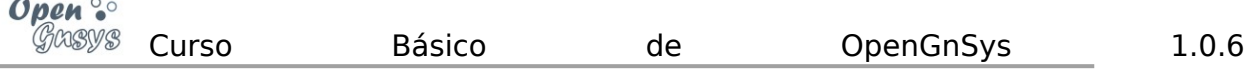

Adelantando conceptos de capítulos posteriores dentro de este tema:

 Al solicitar un comando, el ámbito de aplicación puede ser filtrado por el estado de los ordenadores

Adelantando conceptos de temas posteriores:

- Un procedimiento (agrupación de comandos):
	- o El ámbito de aplicación es seleccionado por el usuario en el momento de la solicitud.
	- o No se pueden filtrar los equipos de un ámbito de aplicación.
	- o El modo de ejecución siempre es diferida o gestionada por la cola de acciones. Es una: "Ejecución inmediata e incluida en la cola de acciones".
- Una tarea (agrupación de comandos):
	- o El ámbito de aplicación está vinculado a la tarea como una propiedad más.
	- o No se pueden filtrar los equipos de un ámbito de aplicación.
	- o El modo de ejecución siempre es diferida o gestionada por la cola de acciones. Es una: "Ejecución inmediata e incluida en la cola de acciones".

# **4 OPERACIONES BÁSICAS: LOS COMANDOS.**

#### **4.1 INTRODUCCIÓN A LOS TIPOS DE OPERACIONES.**

La consola *web* de OpenGnSys puede solicitar la realización de operaciones a los ordenadores que gestiona. Estas operaciones se ofrecen en modo de "comandos" y "asistentes" (comandos que requieren parámetros de ejecución, proporcionados por el usuario administrador).

Las operaciones simples, ya sean comandos o asistentes, pueden ser agrupadas como "procedimientos" y "tareas" para su reutilización.

Todas las operaciones al ejecutarse en el cliente PXE ogLive, hacen uso de:

Interfaz de administración.

*Scripts*

*API*

En esta introducción sólo comentaremos la gestión genérica de las operaciones básicas (comandos). Explicaremos los demás tipos de operaciones posteriormente.

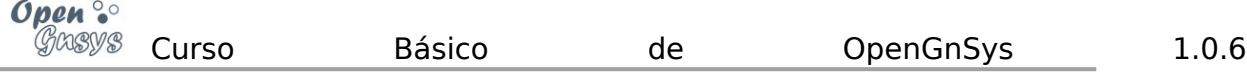

#### **4.2 LISTADO DE COMANDOS DISPONIBLES.**

#### **Comandos disponibles según el agente del sistema operativo de usuario.**

- Comandos predefinidos específicos para todos los servicios clientes (Windows, GNU/Linux, ogLive):
	- **Apagar**: ejecuta la secuencia de apagado del ordenador cliente.
	- **Arrancar**: realiza una petición de encendido del equipo cliente.
	- **Reiniciar**: lanza el proceso de rearranque del ordenador.
- Comandos predefinidos específicos de OpenGnSys para ogLive:
	- **Crear Imagen**: solicita la creación de una imagen de uno de los sistemas de ficheros de un determinado cliente.
	- **Ejecutar** *Script*: ejecuta sobre el cliente cualquier comando o función de la API del Motor de Clonación interpretable por el cliente OpenGnSys.
	- **Eliminar imagen de cache:** solicita eliminar una imagen que esté contenida en la cache de un cliente.
	- **Iniciar sesión**: solicita el inicio de uno de los sistemas operativos instalados en el ordenador.
	- **Inventario** *Hardware*: recopila la información de los dispositivos del equipo.
	- **Inventario Software:** obtiene el listado de aplicaciones instaladas en uno de los sistemas operativos del cliente.
	- **Particionar y formatear**: solicita el cambio de la tabla de particiones del equipo y permite formatearlas. Tiene como limitación que el tipo de tabla de particiones debe ser MSDOS y las particiones deben ser primarias.
	- **Restaurar imagen**: vuelca una imagen en uno de los sistemas de archivos del cliente.

#### **Comandos disponibles según el ámbito de ejecución para el agente del sistema PXE ogLive.**

Cada ámbito de ejecución (tipo de objeto en el árbol de aulas) cuenta con un número diferente de comandos. La siguiente tabla muestra los disponibles.

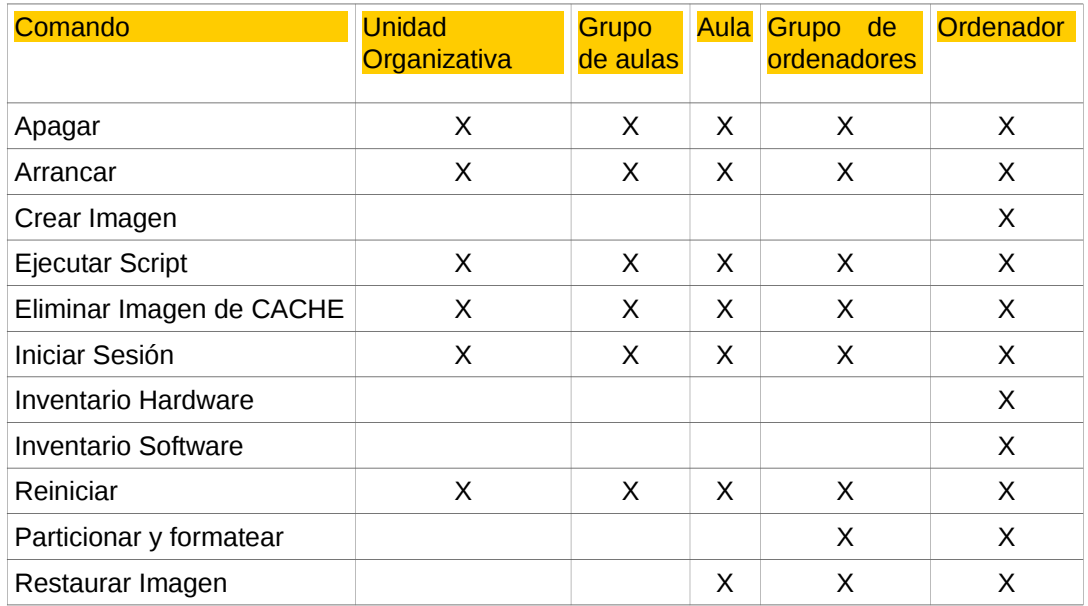

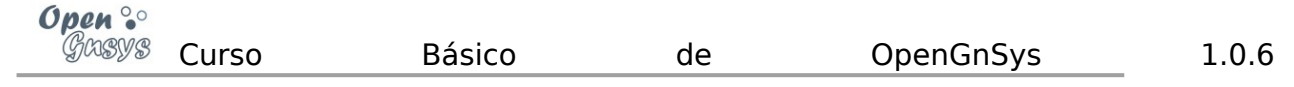

#### **4.3 ACCESO A LA EJECUCIÓN DE UN COMANDO.**

Los comandos se solicitan desde la consola *web*, accediendo a la gestión de una unidad organizativa y seleccionando la herramienta "Aula" del menú superior. Cada elemento situado en el árbol de objetos (zona izquierda de la aplicación *web*) dispone de un menú contextual (accesible con el botón derecho del ratón) que muestra el listado de los comandos.

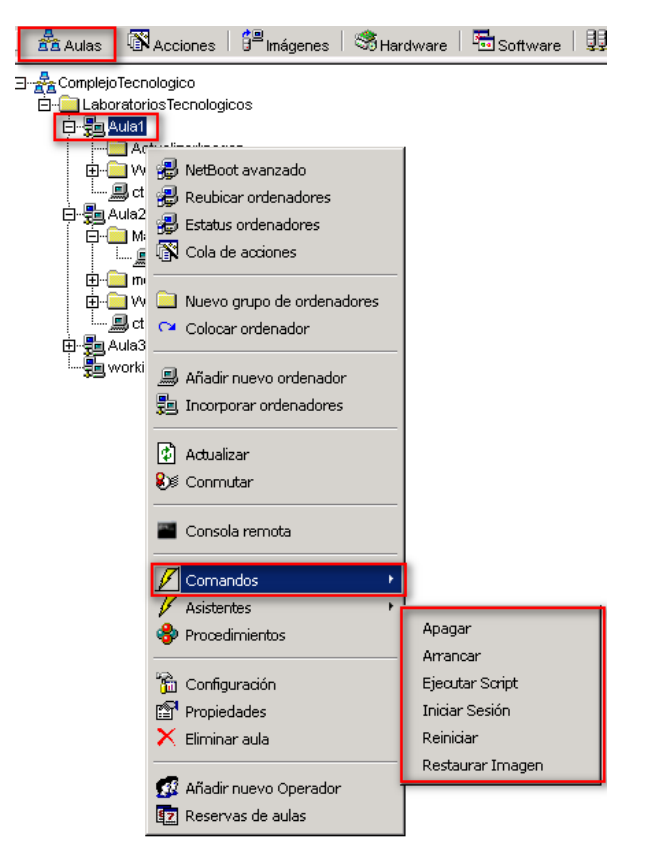

Una opción alternativa es visualizando el estado del equipo. Para ello, usamos la opción "Estatus de ordenador" desde cualquier ámbito padre del equipo en cuestión, abrimos el menú contextual del equipo, y procedemos como en la opción anterior.

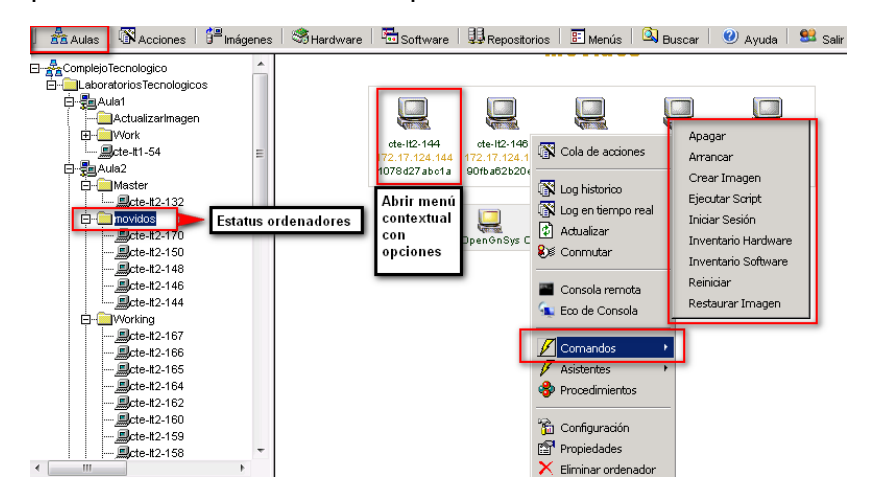

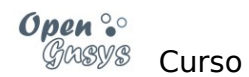

#### **4.4 ESTRUCTURA DEL FORMULARIO DE UN COMANDO.**

Al seleccionar cualquier comando se mostrará un formulario en el área de la derecha, está estructurado en tres zonas: superior, con el listado de equipos afectados, que incluye la posibilidad de filtrar la ejecución; intermedia, con el botón de confirmación; inferior, con las opciones de ejecución.

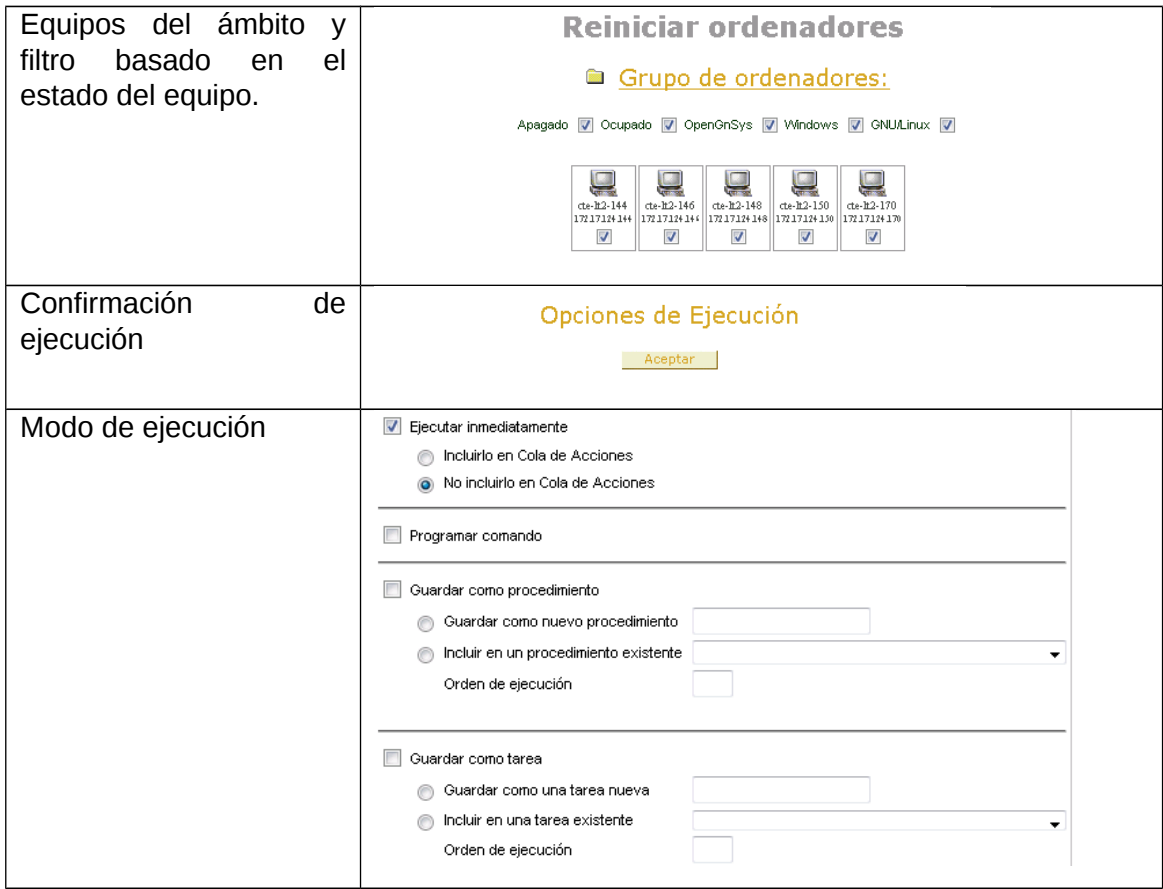

## Filtro de ejecución de un comando basado en su estado.

El formulario de ejecución de un comando ofrece la posibilidad de filtrar equipos dentro de un ámbito basado en el estado de los equipos.

Las opciones de filtrado por defecto aparecen todas activadas, tal como aparecen en la imagen.

Apagado V Ocupado V OpenGnSys V Windows V GNU/Linux V

De este modo, si se desea apagar todos los ordenadores independientemente de su estado (iniciados en el sistema de usuario Windows o GNU/Linux o incluso en el sistema PXE de OpenGnSys), se deben tener activados los filtros correspondientes.

Por el contrario, si se desea solicitar un comando, por ejemplo un reinicio solamente a los equipos en el estado de OpenGnSys, se debe dejar activado sólo el filtro OpenGnSys.

Un modo muy común de uso alternativo al filtrado del ámbito dentro de un objeto de tipo aula es usar un objeto temporal de tipo grupo de ordenadores.

## Modo de ejecución de un comando: inmediato (con o sin seguimiento) o programado.

El **modo de ejecución**, que determina cómo las operaciones serán ejecutadas por los ordenadores, puede ser inmediato (con o sin seguimiento) o programado.

El modo de ejecución inmediato sin seguimiento se realizará siempre y cuando el servidor de OpenGnSys pueda comunicar con el correspondiente agente del sistema operativo de usuario y la operación esté habilitada para ser realizada por ese agente. Por ejemplo, si se solicita una operación de restauración sobre un equipo apagado, esta operación no se realizará.

Una ejecución inmediato con seguimiento es gestionada por la cola de acciones y se realizará cuando el agente capaz de procesar la operación esté activo. Por ejemplo, al solicitar ejecución con seguimiento de una restauración sobre un equipo apagado, la cola comunicará al agente OpenGnSys del ogLive que realice la operación cuando el equipo se inicie en el sistema operativo PXE ogLive. Además, la cola de acciones indicará si se ha completado la operación correctamente o no.

Una ejecución programada nos permite seleccionar cuando queremos realizar la acción mostrándonos un calendario donde podemos elegir el día y la hora y siempre es gestionada por la cola de acciones. Por ejemplo, al solicitar ejecución con programada de un equipo durante la noche del viernes, si el equipo está iniciado en el sistema operativo PXE ogLive se realizará y en caso contrario lo hará cuando se inicie el equipo la próxima vez en este sistema.

En caso de que la acción haya fallado la cola de acciones intentará realizarla de nuevo cuando el equipo vuelva a conectar con el servidor.

En el formulario de un comando según el modo que queramos tendremos que seleccionar las siguientes opciones:

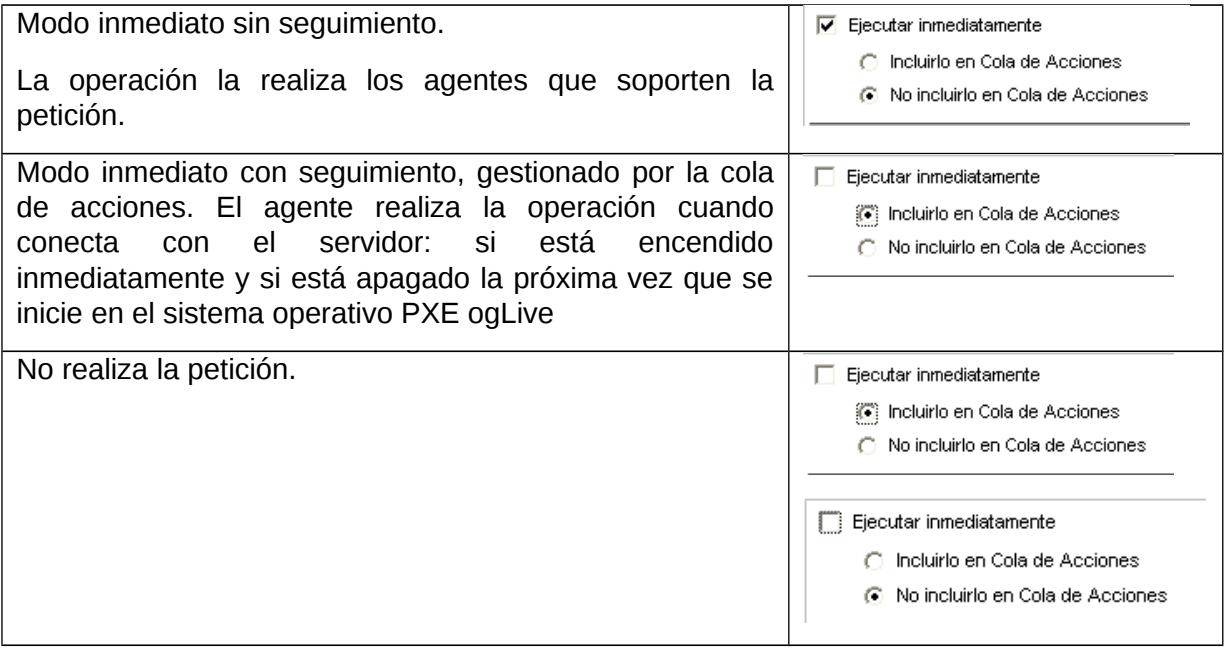

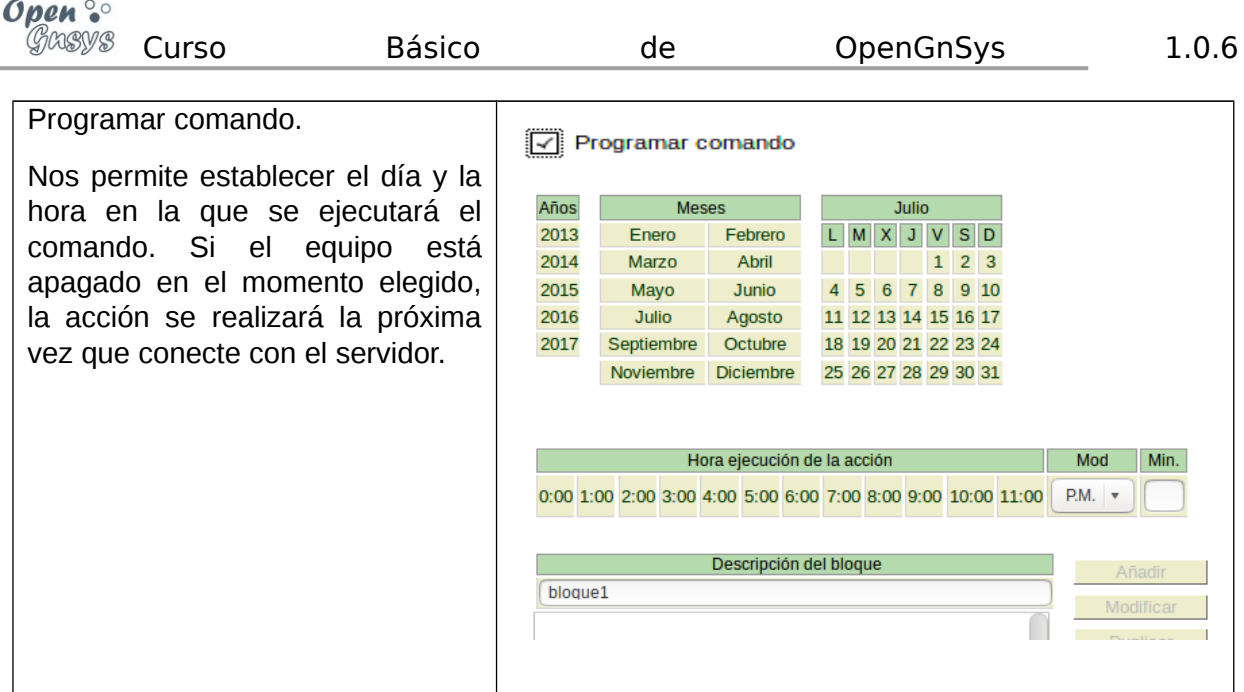

Nota: la versión 1.0.6 sólo permite hacer programaciones hasta 2015, hay que actualizar OpenGnsys a la versión 1.0.6a para permitir elegir hasta el año 2017.

La operación de elegir el modo de ejecución es compatible con el filtro de equipos.

# **5 SUPERVISIÓN Y RESULTADO DE LAS OPERACIONES**

#### **5.1 COLA DE ACCIONES.**

Desde la consola de administración desde la opción Aulas->\$AMBITO->Cola de

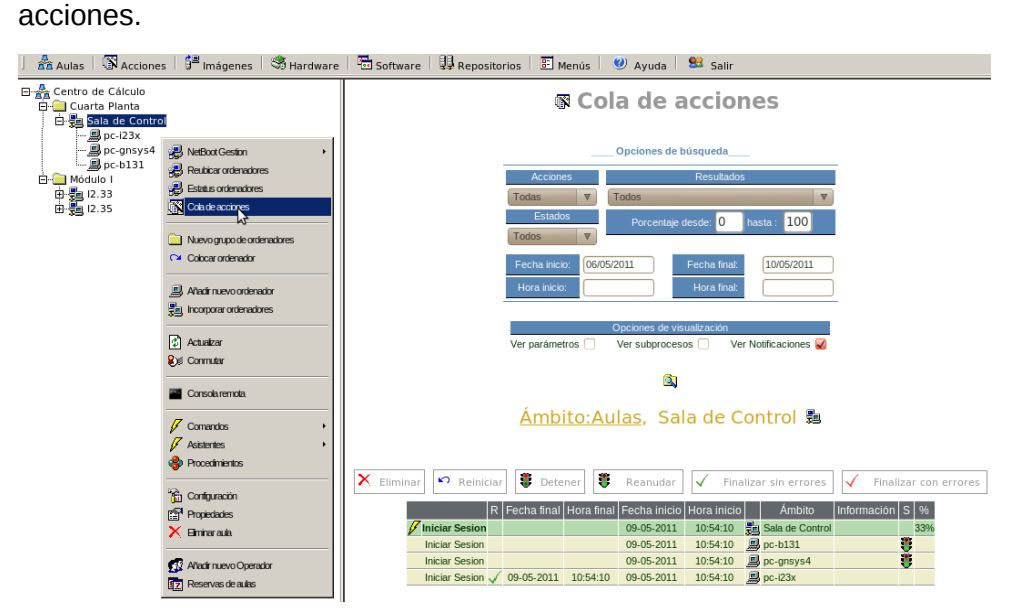

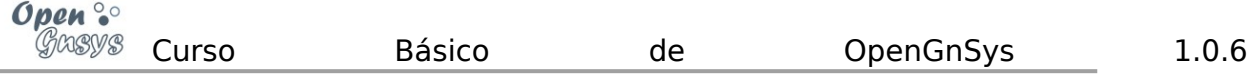

### **5.2 LOG EN TIEMPO REAL.**

Para ver el resultado de la operación podemos utilizar varios métodos:

Desde la consola de administración desde la opción Aulas-> Estatus ordenadores -> icono ordenador: log seguimiento.

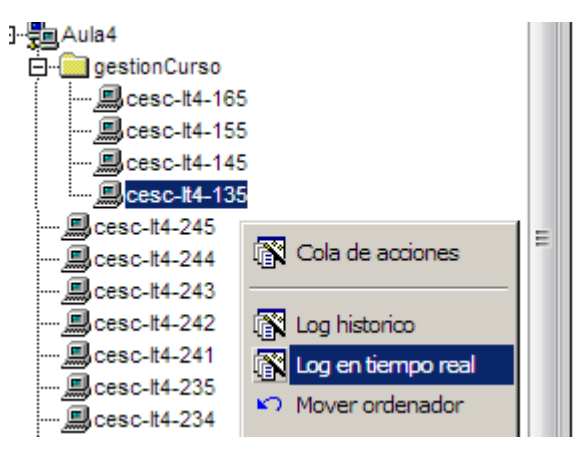

## No apague este ordenador por favor . host  $cesc-lt4-135$

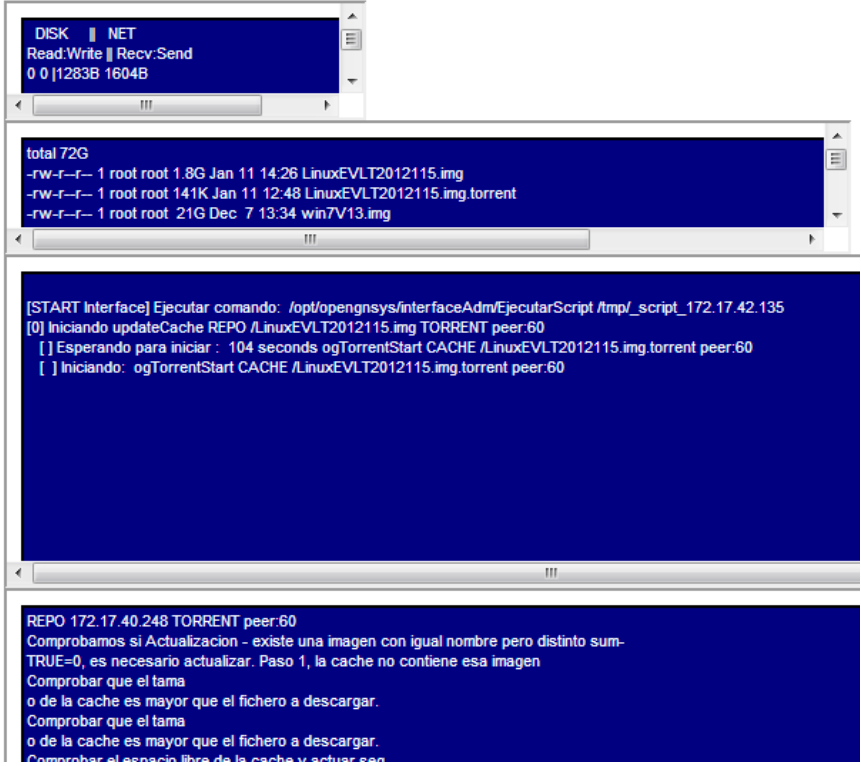

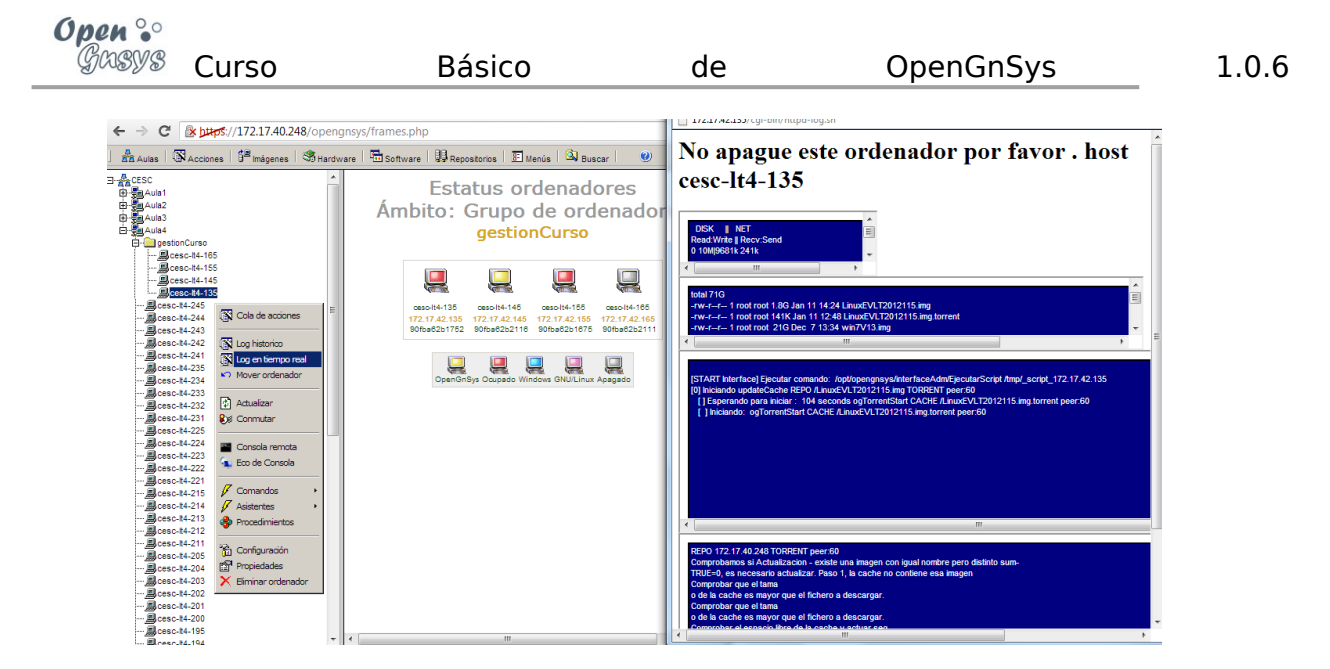

#### **5.3 LOG HISTÓRICO.**

Para ver el resultado de la operación podemos utilizar varios métodos:

Desde la consola de administración desde la opción aulas-> status ordenadores -> icono ordenador: log histórico.

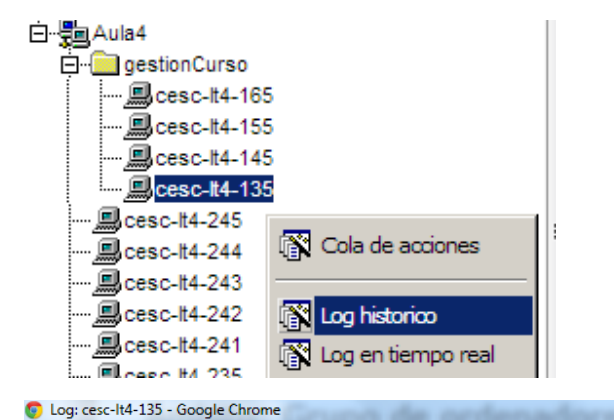

https://172.17.40.248/opengnsys/principal/verlog.php?nombreordenador=cesc-lt4-135 cpt=83 fsi=EMPTY  $\frac{1}{\text{disk}=1}$  par=3  $soi=$  $tam = 50000000$ disk=1 par=4 cpt=ca fsi=CACHE soi=<br>11/01/2013 14:20 \*\*\* Info: 004-Cliente iniciado<br>11/01/2013 14:20 \*\*\* Info: 023-Procesando caché tam=300000000 11/01/2013 14:20 \*\*\* Debug: 5-008-Ejecucia.<br>11/01/2013 14:20 \*\*\* Debug: 5-008-Ejecucia.<br>11/01/2013 14:20 \*\*\* Debug: 5-009-Para metro del script: #2-0<br>11/01/2013 14:20 \*\*\* Info: 006-Procesa commandos pendientes. 11/01/2013 14:20 \*\*\* Debug: 5-021-EjecuciA'n de comando:EjecutarScript() 11/01/2013 14:20 \*\*\* Debug: 5-021-EjecuciA-n de comando:EjecutarScript()<br>11/01/2013 14:20 \*\*\* Debug: 5-008-EjecuciA-n del script:/opt/opengnsys/interfaceAdm/EjecutarScript<br>11/01/2013 14:20 \*\*\* Debug: 5-009-ParA;metro del s [ ] Iniciando: ogTorrentStart CACHE /LinuxEVLT2012115.img.torrent peer:60<br>[ ] 11.012115.1mg/1012115.img.torrent peer:60<br>[ ] \ 1/0/2 [7153/7171/7171] 1788MB,OMB | 8927,OK/s | 8752,OK E:0,21 Download complete. Download complete. [100] Duracion de la operacion 6m 31s [END Interface] Comando terminado con este cÃ'digo: 0 11/01/2013 14:27 \*\*\* Info: 007-Acciones pendientes procesadas<br>11/01/2013 14:27 \*\*\* Info: 007-Acciones pendientes procesadas<br>11/01/2013 14:27 \*\*\* Info: 019-Disponibilidad de comandos activada 11/01/2013 14:32 \*\*\* Info: 019-Disponibilidad de comandos activada